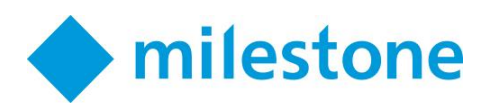

# Техническая настройка Milestone, уровень 1

Программа семинара

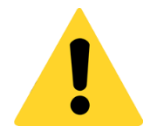

*Примечание. Каждый участник должен принести ноутбук, оснащенный функцией беспроводного соединения и современным браузером, который обеспечивает доступ в интернет. Информация о дополнительном техническом оборудовании представлена на странице 7.*

# Описание семинара

Во время семинара «Техническая настройка Milestone, уровень 1» участники узнают, как установить и настроить XProtect® Corporate VMS в соответствии с техническими требованиями реальных проектов.

Во время семинара участники действуют в качестве специалистов по интеграции продуктов для установки различных компонентов XProtect Corporate VMS с учетом деловых потребностей клиентов. Это включает в себя подробные этапы по настройке разного аппаратного обеспечения, технических характеристик продукта и требований реальной сложности. В конце семинара участники настроят новую XProtect Corporate VMS с помощью подробных технических характеристик.

Посетив данный семинар, слушатели смогут подготовиться к прохождению онлайн-аттестации и получить сертификат техника по интеграции Milestone (Milestone Certified Integration Technician, MCIT).

Продолжительность курсов — три полных рабочих дня, с 9:00 до 17:00, суммарное время занятий 18 часов. В течение дня предоставляется кофе и другие освежающие напитки, а также обед.

### Формат семинара

Этот трехдневный учебный семинар состоит из серий практических занятий, которые помогают участникам успешно настраивать функции Milestone XProtect Corporate VMS для решения задач реальной сложности.

Постепенно с помощью инструкций в процессе работы слушатели смогут установить, настроить и продемонстрировать основные функции Milestone XProtect Corporate VMS. Темы дискуссии касаются общих решений.

По окончании курса слушатели получают детальный контрольный список последовательных операций с примечаниями, который поможет применять полученные знания на практике.

**Milestone Systems Inc.**

# Целевая аудитория

К посещению данного семинара приглашаются техники по установке и настройке систем видеонаблюдения, которые работают в реальных рабочих условиях.

## Предварительные условия

Для успешного освоения программы семинара необходимо предварительно пройти курс [Техническая настройка Milestone, уровень 1, ориентация перед семинаром в](https://learn.milestonesys.com/stories/tc1/en/story.html?) дополнение к следующим бесплатным онлайн-курсам:

- 1. Основы работы с IP-системами наблюдения Milestone
- 2. Начало работы с XProtect® Professional
- 3. Начало работы с XProtect® Smart Client

Доступ к этим бесплатным онлайн-курсам можно получить на [портале обучения](https://www.milestonesys.com/our-services/learning-and-performance/) партнеров Milestone.

# Оборудование

Чтобы обеспечит максимальную эффективность обучения, на период семинара каждому участнику предоставляются сетевые компоненты, камеры и вспомогательное оборудование.

Каждый участник должен иметь ноутбук для доступа к учебному серверу и выполнения практических упражнений. Ноутбук должен соответствовать минимальным требованиям, указанным на последней странице этого документа.

# Материалы семинара

В начале семинара каждый участник получит следующие материалы:

- Учебник по технической настройке Milestone, уровень 1
- Контрольный список последовательных операций по технической настройке Milestone, уровень 1
- Контрольный список с примечаниями по технической настройке Milestone, уровень 1 (электронный вариант)

# Сертификаты и кредиты

После завершения семинара на третий день сертификат о завершении будет доступен для скачивания и распечатки в профиле каждого слушателя учебного портала Milestone. Этот сертификат можно передать Международной консультативной службе строительной отрасли ([BICSI\)](https://www.bicsi.org/) и получить до 18 кредитов на непрерывное образование.

# Программа (3 дня)

## День 1:

Знакомство с примером из практики: Acme Retail Настройка сети и сервера Установка компонентов Milestone XProtect Advanced Настройка параметров записи и хранения для штаб-квартиры Acme Retail Добавление устройств на сервер записи в штаб-квартире Acme Retail Настройка камер Вводная информация о правилах Создание профилей

## День 2:

Настройка и использование событий Настройка Smart Wall Создание системы безопасности Задание параметров Определение тревог Мониторинг системы Настройка мобильного сервера Interconnect™

## День 3:

Настройка проекта MegaMotors Итоговая презентация и проверка проекта

# Практические упражнения

### Пример из практики: Acme Retail (упражнения под руководством инструктора)

#### Настройка сети и сервера

- Документирование настроек сети для вашего сервера
- Подключение локального компьютера к сети и проверка соединения
- Загрузка учебных материалов с сервера инструктора
- Установление подключения удаленного рабочего стола к вашему серверу
- Настройка часового пояса вашего сервера в соответствии часовым поясом ноутбука
- Проверка доступа к серверу Microsoft SQL и разрешений

#### Установка компонентов Milestone XProtect Advanced

- Установка сервера управления на ваш сервер
- Проверка запуска сервера управления
- Загрузка и установка сервера Milestone Mobile
- Проверка запуска мобильного сервера
- Установка сервера записи на ваш сервер
- Проверка запуска сервера записи
- Загрузка и установка Management Client на ноутбук
- Установка встраиваемого расширения Milestone Mobile для администратора на ноутбук
- Загрузка и установка Smart Client на ноутбук

#### Настройка параметров записи и хранения для штаб-квартиры Acme Retail

- Запуск Management Client и вход на сервер
- Просмотреть информацию о лицензиях
- Авторизация сервера записи Acme Retail
- Настройка параметров хранения по умолчанию для учебного класса
- Настройка параметров хранения для сервера записи штаб-квартиры Acme Retail
- Добавление параметров архивации для сервера записи штаб-квартиры Acme Retail
- Определение параметров хранения и чистки данных для сервера записи штаб-квартиры Acme Retail

#### Добавление устройств на сервер записи в штаб-квартире Acme Retail

- Добавление устройств, создание групп устройств и назначение устройств в группы по умолчанию
- Добавление устройства DirectShow с функцией ручного сканирования
- Добавление файла видеоданных в устройство DirectShow
- Установка XProtect Screen Recorder на ноутбук
- Добавление Screen Recorder как устройства
- Создание дополнительных групп устройств
- Добавление устройств в группы камер

#### Настройка камер

- Настройка параметров камер и определение видеопотоков
- Настройка параметров записи
- Настройка маски конфиденциальности
- Настройка объектива 360° обзора
- Создание обнаружения движения
- Настройка микрофона для сохранения аудиозаписей в течение 24 часов
- Настройка входных сигналов и выводов

#### Знакомство с правилами

- Деактивация правила записи по движению, используемого по умолчанию
- Создание правила: ЗАПИСЬ ‒ по движению на внутренних камерах
- Создание правила: ЗАПИСЬ всегда на наружных камерах
- Создание правила: ЧАСТОТА КАДРОВ ключевой кадр стандартный, полная FPS при движении на наружных камерах
- Проверка работы правил
- Создание нового правила: ЗАПИСЬ ЗВУКА от входной двери приемной администратора при активации дверного звонка
- Добавление профиля времени
- Добавление профиля продолжительности светового дня
- Изменение правила: ЧАСТОТА КАДРОВ ключевой кадр стандартный, полная FPS при движении на наружных камерах после окончания рабочего дня

#### Настройка и использование событий

- Добавление пользовательского события
- Добавление общего события

#### Настройка Smart Wall

- Создание и именование Smart Wall
- Добавление мониторов на Smart Wall в помещении охраны офиса администратора
- Задание компоновки мониторов Smart Wall
- Создание предварительных настроек Smart Wall
- Создание нового правила: SMART WALL показывать камеры с движением на левом мониторе
- Создание нового правила: SMART WALL активация предварительной настройки блокировки по пользовательскому событию блокировки
- Создание нового правила: SMART WALL текстовое оповещение об ограблении в магазине № 1

#### Настройка системы безопасности

- Создание ролей персонала и пользователей службы безопасности
- Определение общих параметров безопасности для роли
- Добавление базового пользователя в роль
- Проверка ролей приемной администратора
- Добавление профилей Smart Client
- Назначение профилей ролям
- Создание профиля защиты доказательств и добавление его в роль

#### Определение тревог

- Настройка тревоги по отказу устройства
- Добавление настроек звуковой сигнализации
- Добавление категорий в настройки звуковой сигнализации
- Проверка тревоги в Smart Client
- Новая тревога: дверной звонок в офисе администратора
- Проверка связи динамиков с камерой
- Smart Client: Создание вида 1 х 1 и кнопок наложения

#### Параметры системы и эффективность мониторинга

- Задание общих настроек системы управления видео
- Установка параметров для мониторинга системы
- Создание профиля уведомления
- Эффективность работы системы и сигнализации
- Настройка системного монитора
- Настройка пороговых значений для системного монитора
- Создание дополнительных правил уведомления
- Использование руководства для определения функция файла журнала
- Проверка системного журнала
- Изменение параметров журнала сервера
- Проверка правильности событий журнала

#### Настройка мобильного сервера

- Выполнение настройки мобильного сервера
- Подключение к мобильному серверу
- Настройка и проверка функции video push
- Ограничение доступа к клиентам

#### Взаимная связь

- Проверка доступа Smart Client к удаленной системе
- Добавление взаимосвязанной системы
- Изменение правила "SMART WALL текстовое оповещение об ограблении в магазине № 1" для срабатывания по событию от взаимосвязанной системы

#### Навыки обслуживания/модернизации/расширения сервера XProtect

- Запуск отчета о конфигурации
- Сохранение и загрузка резервной копии конфигурации
- Настройка приложения Download Manager
- Инструменты и обслуживание SQL

# Требования к оборудованию участников

Все участники семинара «Техническая настройка Milestone, уровень 1» должны иметь собственный ноутбук для выполнения практических упражнений. Все остальное оборудование предоставляется организаторами семинара.

Отметить значком √

1

Ноутбук должен отвечать минимальным требованиям, указанным ниже.

### Минимальные системные требования к ноутбукам участников

64-разрядная версия ОС Windows (32-разрядные версии не поддерживаются)

- Windows Vista (Business, Enterprise, Ultimate)
- Windows 7 (Professional, Enterprise, Ultimate)
- Windows 8 (Pro, Enterprise)
- Windows 10 (Pro, Enterprise)

Intel® Core 2™ Duo (или совместимый процессор), 2,4 ГГц или более

Минимум 2 ГБ RAM

Минимум 8 ГБ свободного места на жестком диске

Ethernet порт или адаптер для USB-RJ45

#### Необходимое программное обеспечение

- Microsoft .Net 4.5.1 или более поздняя версия
	- o Щелкните [здесь,](http://www.microsoft.com/en-us/download/details.aspx?id=40779) чтобы загрузить .NET Framework 4.5.1
- DirectX 9.0 или более поздняя версия
	- o Чтобы проверить версию DirectX, установленную на компьютере, нажмите кнопку Пуск, выберите пункт Выполнить... и введите команду dxdiag. После нажатия ОК откроется окно Средство диагностики DirectX. В нижней части вкладки Система расположена информация о версии.
	- o Новейшая версия доступна по адресу [http://www.microsoft.com/en-us/download/](http://www.microsoft.com/en-us/download/default.aspx)

#### Права доступа пользователя

- Вы должны иметь право устанавливать на ноутбук новые программы.
- Вы должны иметь право менять сетевые настройки.
- Вы должны иметь право менять настройки брандмауэра.

Настоятельно рекомендуется иметь внешнюю мышь.

Рекомендуется, чтобы ваш ноутбук был оснащен выделенной цифровой клавиатурой или чтобы вы принесли внешнюю цифровую клавиатуру.

**Milestone Systems Inc.**